## **QUADRO 4K Münz- und Chipkartensystem steuert bis zu 4 Geräte**

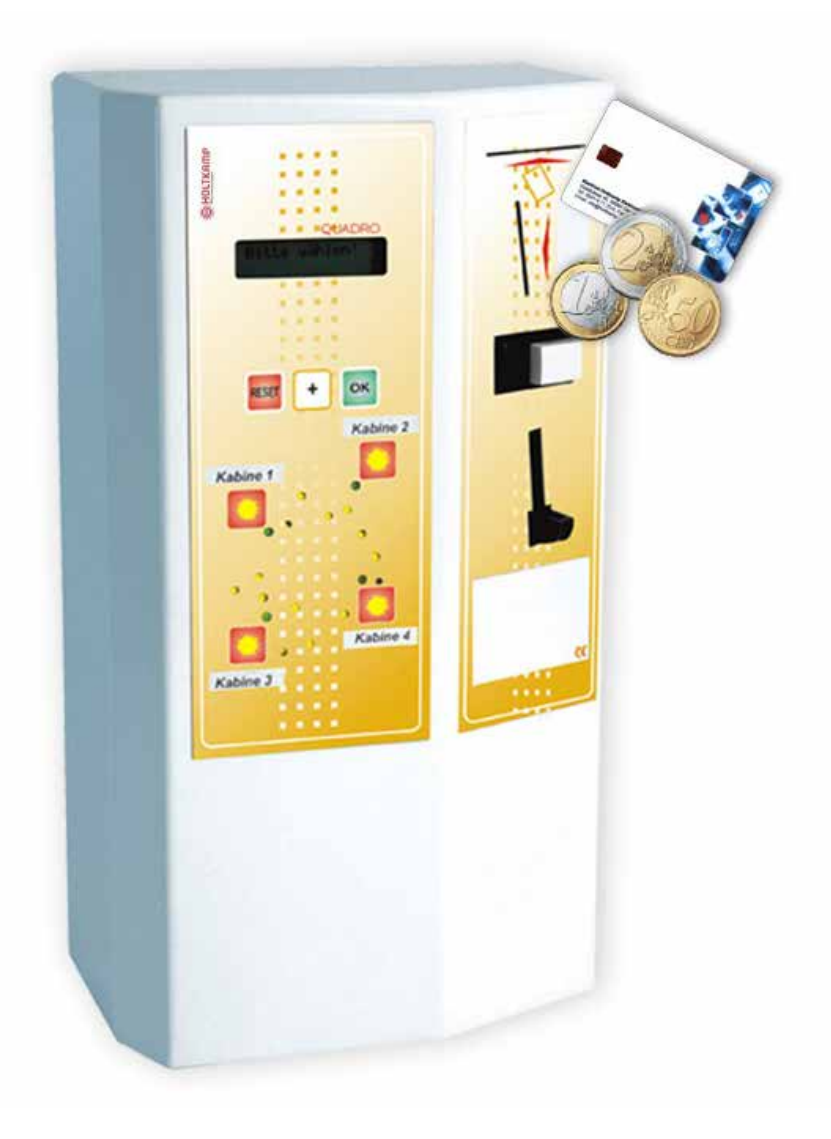

# **Betriebsanleitung**

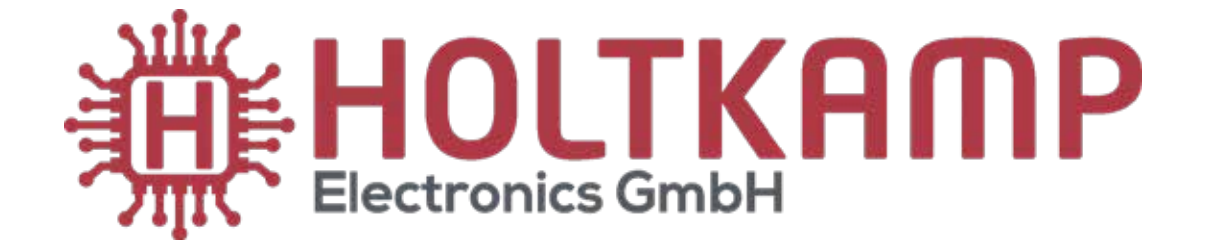

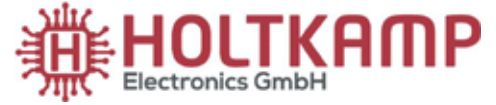

Südstraße 40 / D-49084 Osnabrück info@holtkamp.de / www.holtkamp.de

#### **EU-Konformitätserklärung / European Union conformity explanation**

Für das nachfolgend bezeichnete Erzeugnis / For the following designated product

**Zeitsteuerung vom Typ / Time control type**

#### **QUADRO 4K**

#### **mit Notaus-Timer (110%)-Funktion / with emergency stop timer (110%) function**

wird hiermit bestätigt, dass die Bauart, in der von uns in Verkehr gebrachten Ausführung, den unten genannten Normen entspricht.

It is hereby confirmed, that the construction in that execution brought by us in traffic corresponds to the standards specified down.

Diese Erklärung gilt für alle Geräte, die nach den beiliegenden technischen Unterlagen, welche Bestandteile dieser Erklärung sind, hergestellt werden.

This explanation applies to all devices, after the enclosed technical documents, which are components of this explanation, are manufactured.

Einschlägige EG-Richtlinien / Relevant EC guidelines RoHS-Richtlinie 2011/65/EU / RoHS Directive 2011/65/EU

- 1. 2006/95/EG (Niederspannungsrichtlinie) 2006/95/EG (low-voltage guideline) geändert durch changed through 2014/35/EU
- 2. 2004/108/EG (EMV-Richtlinie) 2004/108/EG (EMV guideline) geändert durch changed through 2014/30/EU

Angewendete harmonisierte Normen: Applied one harmonized standards:

> EN 60335-1 von 01/2012 (Sicherheit) EN 60335-1 from 01/12 (security) EN 55022 von 12/11 (Emissionen) EN 55022 von 12/11 (emissions) EN 61000-3, Teil 2 + 3 von (03/2015 und 03/2014) (Emissionen) EN 61000-3, Teil 2 + 3 von (03/2015 und 03/2014) (emissions) EN 61000-6, Teil 1 + 2 von (10/2007 und 03/2006) (Immunität) EN 61000-6, Teil 1 + 2 von (10/2007 und 03/2006) (immunity)

Diese Erklärung ist bindend für den Hersteller This declaration is binding on the manufacturer

Holtkamp Electronics GmbH Südstraße 40 in 49084 Osnabrück abgegeben durch: Signature: M. Hashemizadeh (EMV-Beauftragter)

Haslee Osnabrück, den 01.09.2019

Telefon: +49 541 97120-0, Fax: +49 541 97120-40 Geschäftsführung: Magnus Michael; Sitz der Gesellschaft: Osnabrück, AG Osnabrück HRB 213567 Banken: Deutsche Bank Osnabrück, IBAN: DE28 2657 0090 0039 5251 00; SWIFT/BIC: DEUTDE3B265

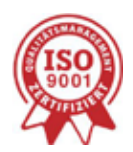

Die Lieferung erfolgt zu unseren Allgemeinen Verkaufs- und Lieferbedingungen mit Stand April 2020. Es gelten unsere Einkaufsbedingungen mit Stand Januar 2020.

## **Inhaltsverzeichnis**

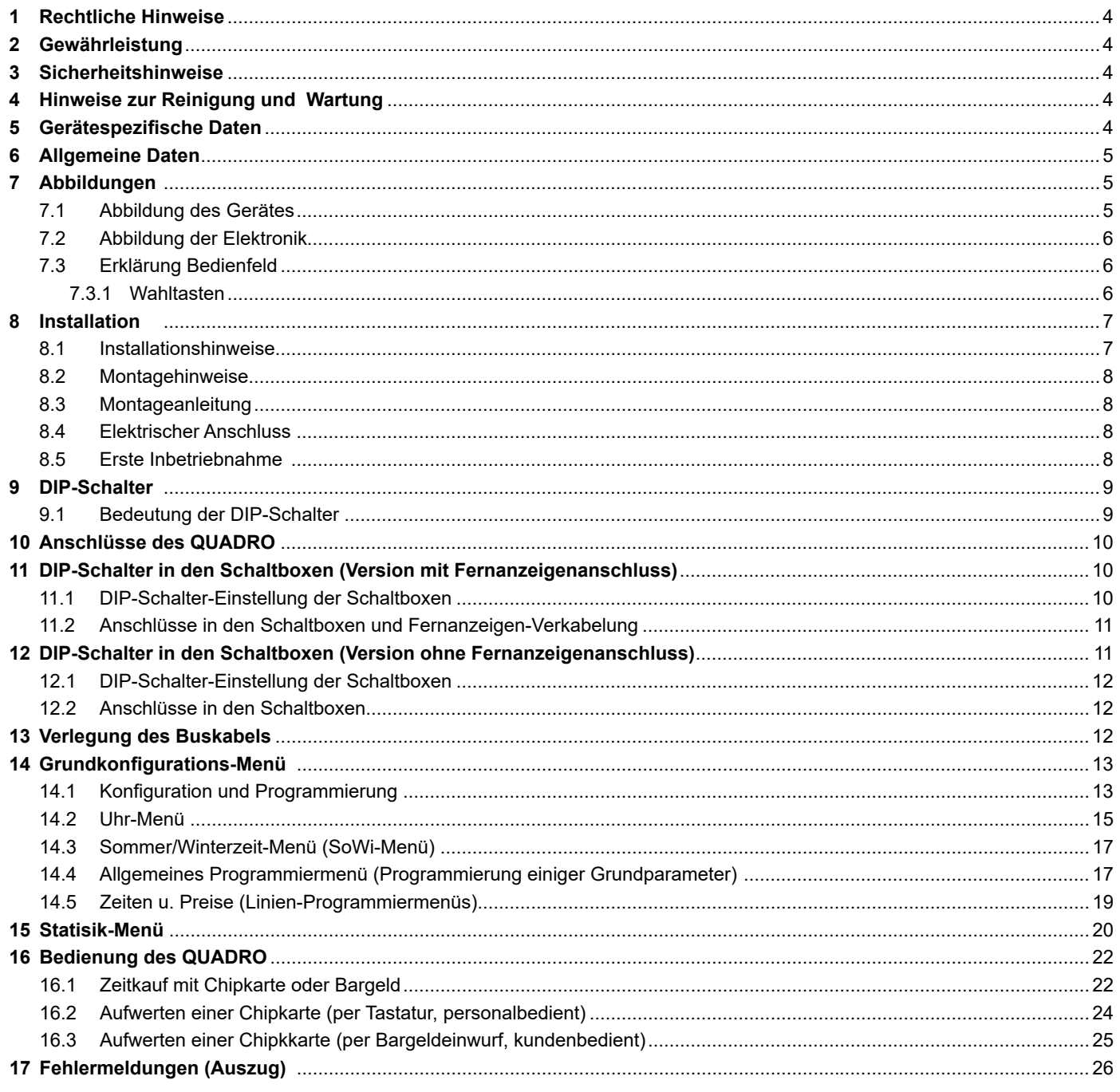

Wichtig: Für eine sichere und sachgerechte Anwendung, Betriebsanleitung und weitere produktbegleitende Unterlagen sorgfältig lesen und für spätere Verwendungen aufbewahren!

Für Irrtümer, technische Fehler, Druckfehler und Unvollständigkeit übernehmen wir keine Haftung.

## **1 Rechtliche Hinweise**

Alle Rechte vorbehalten. Kein Teil dieser Anleitung darf in irgendeiner Form, ohne Genehmigung der Holtkamp Electronics GmbH, reproduziert oder vervielfältigt werden. Die Rechte für die in Steuer- und Speicherbausteinen enthaltene Software liegen auschließlich beim Hersteller. Grundsätzlich verboten ist das Auslesen und Kopieren der Programminhalte.

Die Holtkamp Electronics GmbH haftet nicht gegenüber dem Käufer dieses Produkts oder Dritten für Schäden, Verluste, Kosten oder Ausgaben, die vom Käufer oder Dritten verursacht wurden aufgrund von Unfall, Missbrauch des Produkts oder unerlaubter Änderungen, Reparaturen oder Neuerungen. Die Holtkamp Electronics GmbH haftet weiterhin nicht für Verluste, Kosten, Störungen oder Folgeschäden, die durch den Einsatz der Steuerung entstehen.

Die technischen Daten entsprechen dem aktuellen Stand. Druckfehler, Irrtümer und Änderungen vorbehalten. Ältere Anleitungen verlieren mit Erscheinen dieser ihre Gültigkeit.

## **3 Sicherheitshinweise**

Die Münz-/Chipkartenautomaten sind nach dem Stand der Technik und den anerkannten sicherheitstechnischen Regeln gebaut. Dennoch können bei seiner Verwendung Gefahren für Leib und Leben des Benutzers oder Dritter, bzw. Beeinträchtigungen des Münz-/Chipkartenautomaten und anderer Sachwerte entstehen. Benutzen Sie den Münz-/ Chipkartenautomaten nur in einwandfreiem Zustand, sowie bestimmungsgemäß, sicherheits- und gefahrenbewusst, unter Beachtung der Bedienungsanleitung!

Lassen Sie insbesondere Störungen, welche die Sicherheit beeinträchtigen können, umgehend beseitigen! Bewahren Sie die Bedienungsanleitung ständig am Einsatzort des Münz-/Chipkartenautomaten griffbereit auf! Beachten Sie, ergänzend zur Bedienungsanleitung, die allgemein gültigen gesetzlichen und sonstigen verbindlichen Regelungen zur Unfallverhütung und zum Umweltschutz! Nehmen Sie keine Veränderungen und/oder Umbauten am Münz-/Chipkartenautomaten ohne Genehmigung des Herstellers vor. Ersatzteile müssen, den vom Hersteller festgelegten Anforderungen entsprechen.

Dies ist nur bei Originalersatzteilen gewährleistet. Halten Sie die

## **4 Hinweise zur Reinigung und Wartung**

Das Gerät ist weitgehend wartungsfrei. Bei schlechter Münzakzeptanz kann die Münz-Laufbahn des Elektronischen Mehrfach-Münzprüfers mit einem feuchten Tuch oder Pinsel gereinigt werden, um Staub und Ablagerungen zu entfernen.

## **5 Gerätespezifische Daten**

Nach Anlegen der Betriebsspannung erscheint im Display für ca. 2 Sekunden: Holtkamp XL X.x, darunter in der zweiten Zeile: T-Timer. Es handelt sich dabei um die Angabe der Software-Version (X.x) sowie um die Betriebsart des QUADRO. Diese Angaben unterliegen der technischen Weiterentwicklung des QUAD-RO und Ihrer Bestellung.

## **2 Gewährleistung**

Auf die Funktion des Gerätes wird eine Garantie von 12 Monaten gewährt ab Verkaufsdatum (Rechnungsdatum zählt). Die Garantie beschränkt sich ausschließlich auf technische Mängel des Gerätes, weitergehende Ansprüche können nicht anerkannt werden.

Des Weiteren gelten unsere Allgemeinen Geschäftsbedingungen, mit Stand April 2020 – siehe auch Homepage: www.holtkamp.de. Bei Manipulation am Gerät erlischt jegliche Haftung.

vorgeschriebenen oder in dieser Bedienungsanleitung angegebenen Fristen für wiederkehrende Wartungsintervalle ein! Sorgen Sie für sichere und umweltschonende Entsorgung von Kunststoffteilen und elektronischen Austauschteilen! Für Schäden, welche durch nicht bestimmungs- oder sachgerechte Benutzung entstehen, haftet der Hersteller nicht. Das Risiko trägt allein der Anwender. Zur bestimmungsgemäßen Verwendung gehören auch das Beachten der Bedienungsanleitung und die Einhaltung der Inspektions- und Wartungsbedingungen.

![](_page_3_Picture_19.jpeg)

## **ACHTUNG:**

**Die Installation muss durch autorisiertes Fachpersonal erfolgen! Stellen Sie daher sicher, dass die Montage durch einen Elektro-Fachbetrieb vorgenommen wird! Da es sich um ein stationäres Gerät mit netzseitigem Festanschluss handelt, muss installationsseitig ein Trennschalter eingebaut werden!**

Auf keinen Fall dürfen Reinigungs- oder Schmiermittel zur Reinigung der Münzlaufbahn verwendet werden! Das Metallgehäuse kann mit einem feuchtem Lappen und wasserlöslichem Reinigungsmittel gereinigt werden. Verwenden Sie auf keinen Fall Verdünner, Benzin, Aceton oder scheuernde Putzmittel.

Für spätere Rückfragen und Bestellungen ist es deshalb sinnvoll, diese beiden Angaben zu kennen. Darum notieren Sie sich diese im Display erscheinenden Kürzel unbedingt für den Fall späterer technischer Rückfragen in der nachstehenden Tabelle.

![](_page_3_Picture_304.jpeg)

## **6 Allgemeine Daten**

![](_page_4_Picture_237.jpeg)

## Produktionstechnische Änderungen sowie technische Weiterentwicklungen vorbehalten.

## **7 Abbildungen**

## **7.1 Abbildung des Gerätes**

![](_page_4_Figure_9.jpeg)

- 1 Gehäuse<br>2 LCD-Anze
- 2 LCD-Anzeige<br>3 RESET-; PLU
- 3 RESET-; PLUS; -OK-Taste<br>4 Bedienelemente 1-4
- 4 Bedienelemente 1-4<br>5 Münzsack
- 5 Münzsack<br>6 Kartenschl
- 6 Kartenschlitz<br>7 Münzeinwurf
- 7 Münzeinwurf<br>8 Münzrückgab
- 8 Münzrückgabeknopf<br>9 Münzrückgabe
- 9 Münzrückgabe<br>10 Beschriftungsfe
- 10 Beschriftungsfeld<br>11 Münzentnahme
- 11 Münzentnahme<br>12 Schloss
- Schloss

![](_page_5_Figure_3.jpeg)

## **7.3 Erklärung Bedienfeld**

#### **7.3.1 Wahltasten**

Mit den Wahltasten 1 - 4 kann das gewünschte Gerät (Solarium, Dusche o. a.) angewählt werden. Die zugehörige LED zeigt an, ob das jeweilige Gerät frei oder besetzt ist.

![](_page_5_Picture_304.jpeg)

![](_page_6_Figure_3.jpeg)

## **8 Installation**

## **8.1 Installationshinweise**

Durch hochwertige Mikroelektronik erreicht dieses Gerät ein Höchstmaß an Zuverlässigkeit im täglichen Gebrauch. Sie kann jedoch nur gewährleistet werden, wenn auch die Installation des Gerätes fachgerecht durchgeführt wird. Beachten Sie deshalb bei der Installation unbedingt, ...

- dass sie nur nach den gültigen VDE-Vorschriften und nur von autorisierten Elektrofachleuten durchgeführt werden darf.
- dass beim Zeitzähler mit 230V~ Versorgungsspannung der Anschluss des Schutzleiters unbedingt erforderlich ist, beim Zeitzähler mit 24V~ (Schutzkleinspannung) wird der Schutzleiter als Funktionserde benötigt.
- dass der Fußbodenbelag antistatisch und ableitfähig sein muss, um eine Gefährdung der Elektronik durch statische Aufladung auf ein Minimum zu reduzieren.
- dass beim Schalten von Lasten an den Schützkontakten Abschaltfunken entstehen, die zu Fehlfunktionen und Störungen des Gerätes führen können! Zur Unterdrückung dieser Funken müssen geeignete Entstörkombinationen parallel zu den Schützkontakten vorgesehen werden. RC-Kombinationen zur Funkenunterdrückung sind nur durch unmittelbares Schalten parallel zu den Schützkontakten wirksam.
- dass Steuer- und Datenleitungen separat und in geschirmter Ausführung von Netzleitungen verlegt werden müssen. Die Abschirmung muss dabei einseitig an der DUO-Elektronik auf PE aufgelegt werden.
- dass eine Zuleitung verwendet wird, die einen ausreichend großen Querschnitt aufweist, um sowohl den DUO als auch den angeschlossenen Verbraucher zu versorgen. Es sollte mindestens einen Querschnitt von 1,5 mm² verwendet werden.

### **8.2 Montagehinweise**

- Das Gerät ist nur für die Aufputzmontage geeignet.
- Das Gerät muss ausreichend befestigt werden, beachten Sie dabei auch das Gewicht des angesammelten Geldes im Gerät.
- Zur Befestigung befinden sich in der Gehäuserückwand sechs kleine Bohrungen. Schrauben und Dübel sind nicht im Lieferumfang enthalten.
- Das Gerät muss lot- und waagerecht montiert werden, um eine einwandfreie Funktion der Münzannahme zu gewährleisten. Das bedeutet, dass der Neigungswinkel des Gerätes maximal 2° nach vorn oder hinten und maximal 2° nach rechts oder links betragen darf.
- Die Geräteverkabelung erfolgt durch die zwei Bohrungen in der Rückwand. Das Gerät entspricht der Schutzart IP 20 und darf daher nur in trockenen Räumen verwendet werden. Wählen Sie die Kabel-Querschnitte der Zuleitung ausreichend groß. Bedenken Sie dabei auch die angeschlossene Last. Richten Sie sich nach den vor Ort geltenden VDE-Richtlinien.

## **8.4 Elektrischer Anschluss**

Der elektrische Anschluss muss nach den für den Einsatzort bestimmten gültigen VDE Vorschriften durchgeführt werden. Bei einem festen Anschluss ist eine all-polige Netztrenn-Schaltvorrichtung mit Kontaktabstand > 3 mm vorzusehen. Bevor mit dem elektrischen Anschluss begonnen wird, muss der dafür vorgesehene Stromkreis unbedingt abgeschaltet werden. Legen Sie dafür den entsprechenden Trennschalter um, nehmen Sie die Sicherung heraus oder lösen Sie den RCD-Schalter aus. Netzund Kleinspannungsführende Leitungen müssen räumlich getrennt voneinander verlegt werden.

Kleinspannungsführende Leitungen sollten generell als abgeschirmte Leitungen verlegt werden. Nachdem der elektrische Anschluss erfolgte, kann der DUO wieder komplettiert werden.

#### **ACHTUNG:**

**Die Installation muss durch autorisiertes Fachpersonal erfolgen! Stellen Sie daher sicher, dass die Montage durch einen Elektro-Fachbetrieb vorgenommen wird! Da es sich um ein stationäres Gerät mit netzseitigem Festanschluss handelt, muss installationsseitig ein Trennschalter eingebaut werden!**

## **8.5 Erste Inbetriebnahme**

Nach kompletter Installation des QUADRO kann durch Einschalten des Stromkreises der QUADRO in Betrieb genommen werden. Sobald der Stromkreis eingeschaltet worden ist, erscheint im Display für ca. 2 Sekunden eine Information über die Betriebsart Ihres QUADRO und über die verwendete Softwareversion (z.B.: Holtkamp XL Soft X.x T-Timer -Frei-). Das Gerät ist jetzt betriebsbereit und kann nun nach Ihren Wünschen von Ihnen programmiert werden. Um sicherzustellen, dass die Programmierung richtig durchgeführt wurde, sollten Sie einen ausführlichen Testlauf durchführen. Nach diesem Testlauf sollten die Zählerstände gelöscht werden, um eine korrekte Abrechnung zu erhalten. Achten Sie bitte insbesondere darauf, dass die von Ihnen eingestellte Hauptzeit der angeschlossenen Sonnenbank Rechnung trägt. Wählen Sie also nie eine zu große Hauptzeiteinstellung, da dies eine Gefährdung für die Nutzer der Bank darstellen kann. Verwenden Sie auch die Einstellungsmöglichkeit Maximalzeit-Begrenzung und begrenzen Sie damit die maximal zu kaufende Hauptzeit auf ein für den Nutzer ungefährliches Maß.

## **8.3 Montageanleitung**

- Die Stromzufuhr durch Umlegen des entsprechenden Trennschalters, der Sicherung oder sogar durch Auslösen des FI-Schutzschalters abschalten.
- Das Schloss der Münzentnahme aufschließen und die Münzentnahme entfernen.
- Die beiden Schrauben des Sicherungsblechs lösen, das Sicherungsblech entfernen und das Gehäuse soweit abheben, dass ein Abziehen der elektrischen Steckverbindungen möglich ist. Die elektrischen Steckverbindungen abziehen und das Gehäuse ganz entfernen.
- Mit Hilfe einer Wasserwaage die Wandplatte horizontal und vertikal ausrichten.

#### **Der Neigungswinkel darf maximal 2° betragen. Nun die Bohrlöcher anzeichnen.**  $\bullet$

Die Löcher bohren und geeignete Dübel einsetzen. Den elektrischen Anschluss durch die Löcher "15" (siehe 7.1 Abbildung des Gerätes) in der Rückwand vornehmen. Danach die Rückwand mit passenden Schrauben fest anbringen. Jetzt die elektrischen Steckverbindungen wiederherstellen. Nun das Gehäuse auf die Befestigungsbolzen "14" aufset- zen.ZurKonterungdasSicherungsblechdurchdieÖffnung der Münzentnahme auf die Befestigungsbolzen "13" aufsetzen und mit den mitgelieferten Schrauben festziehen.

![](_page_7_Figure_23.jpeg)

**Steuerleitung und Fernstart-Anschluss müssen getrennt voneinander verlegt werden!**  $\bullet$ 

#### **März 2003 110%-ABSCHALTUNG nach Norm EN 60335-2-27/A11 (VDE 0700 Teil 27) Ab dem 01. Mai 2003 sind sämtliche XL-Geräte unseres Hauses automatisch mit der nach obigen Vorschriften empfohlenen Abschaltung ausgestattet.**  $\bullet$

EN60335-2-27 Die Leiterplatte des QUADRO ist mit einer 110%-Abschaltung versehen. Das bedeutet, dass ein Notaus-Timer ein drittes Relais auf der Leiterplatte ansteuert, der das Abschalten des Solariums garantiert, wenn das Hauptrelais einmal nicht nach abgelaufener Zeit abschaltet.

## **9 DIP-Schalter**

Um die DIP-Schalter zu erreichen, muss das Gehäuse der Steuerzentrale mit einem Schraubenzieher geöffnet werden (vorher unbedingt Netzspannung ausschalten, das Gerät führt 230V!). Die DIP-Schalter befinden sich auf der Elektronik-Leiterplatte.

![](_page_8_Picture_5.jpeg)

![](_page_8_Picture_6.jpeg)

Im Normalfall ist, wie hier abgebildet, Schalter Nr. 3 immer eingeschaltet, alle andern sind aus.

![](_page_8_Picture_8.jpeg)

![](_page_8_Picture_9.jpeg)

### **9.1 Bedeutung der DIP-Schalter (Näheres siehe im Kapitel Konfiguration und Programmierung)**

#### **DIP-Schalter 1 (PROG):**

Dieser Schalter aktiviert

- a) das Allgemeine Programmiermenü für Programmierung der für alle 4 Linien gemeinsamen Einstellungen (Bezahlzeit usw.).
- b) Wird vor dem Einschalten eine der Wahltasten 1...4 gedrückt und erst nach dem Einschalten wieder losgelassen, so wird statt dessen eines der 4 Linien-Programmiermenüs aktiviert (Programmierung der Preise, Zeiten usw.).

Dieselben Funktionen lassen sich auch mit Programmierkarte des Typs 51...53 erreichen, so dass das Gehäuse nicht geöffnet werden muss!

Werden Schalter 1 und 2 gleichzeitig eingeschaltet, so wird statt dessen das Grundkonfigurationsmenü aktiviert.

#### **DIP-Schalter 2 (T20FREI):**

Gibt die völlige Neuinitialisation mit Kartentyp 20 frei. Ermöglicht außerdem die Erneuerung der H-Nummern H2 und H3 mit Kartentyp 21 oder nur der H3 mit Kartentyp 22.

Werden Schalter 1 und 2 gleichzeitig eingeschaltet, so wird statt dessen das Grundkonfigurationsmenü aktiviert.

#### **DIP-Schalter 3 (T4173FREI):**

Gibt die Servicekarten des Typs 41...73 frei. Dieser Schalter ist normalerweise immer eingeschaltet! Sollte eine Servicekarte verloren gehen oder gestohlen werden, kann man sie durch Ausschalten dieses Schalters sperren.

#### **DIP-Schalter 4 (UHR):**

Dieser Schalter aktiviert

a) das Uhrmenü für Programmierung der Uhrzeit und des Datums der geräteinternen Uhr (welche die Happy-Hour-Umschaltung steuert),

b) Wird vor dem Einschalten die OK-Taste gedrückt und erst nach dem Einschalten wieder losgelassen, so wird statt dessen das Sommer/Winterzeit-Menü aktiviert (für automatische Umstellung der Uhrzeit auf Sommer- bzw. Winterzeit).

Dieselben Funktionen lassen sich auch mit Programmierkarte des Typs 61...63 erreichen, so dass das Gehäuse nicht augeöffnet werden muss.

## **10 Anschlüsse des QUADRO**

Um die Anschlüsse zu erreichen, muss das Gehäuse des QUA-DRO mit einem Schraubenzieher geöffnet werden (vorher unbedingt Netzspannung ausschalten, das Gerät führt 230V!). Die Anschlüsse befinden sich an der Rückwand des Gehäuses.

![](_page_9_Figure_5.jpeg)

#### **Anschlüsse im 230 V - Bereich**

L, PE und N sind die 230 V - Anschlüsse für die Spannungsversorgung des QUADRO.

#### **Anschlüsse im Niedervolt-Bereich**

Die beiden freien Schraubklemmen A und B sind für den Anschluss des Buskabels (Datenleitung) zu den Schaltboxen vorgesehen. Näheres dazu siehe Kapitel "Verlegung des Buskabels" !

## **11 DIP-Schalter in den Schaltboxen (Version mit Fernanzeigenanschluss)**

Um die DIP-Schalter zu erreichen, muss das Gehäuse der Schaltbox mit einem Schraubenzieher geöffnet werden (vorher unbedingt Netzspannung ausschalten, das Gerät führt 230V!). Die DIP-Schalter befinden sich auf der Schaltbox-Leiterplatte.

## **11.1 DIP-Schalter-Einstellung der Schaltboxen**

Jeder der 4 Schaltboxen wird eine individuelle Adresse zugeordnet, anhand derer sie sich dem QUADRO gegenüber identifiziert. Diese Adresseinstellung erfolgt mit den DIP-Schaltern.

Die DIP-Schalter müssen wie folgt eingestellt werden (Schalterposition = weiß gefülltes Feld):

![](_page_9_Picture_16.jpeg)

![](_page_9_Figure_17.jpeg)

![](_page_9_Picture_18.jpeg)

![](_page_9_Picture_19.jpeg)

- ( <del>g</del> Hinweis:
	- Die Einstellung ist unabhängig von dem, im Grundkon figurations-Menü einstellbaren Linien-Offset, immer gleich!
	- Zwei Schaltboxen dürfen nicht auf die selbe Adresse eingestellt werden!

![](_page_9_Figure_23.jpeg)

![](_page_9_Figure_24.jpeg)

Schaltbox 1 Schaltbox 2 Schaltbox 3 Schaltbox 4

![](_page_9_Figure_27.jpeg)

![](_page_9_Figure_28.jpeg)

 **Wichtig: Werden die DIP-Schalter bei eingeschalteten Schaltboxen umgeschaltet, so wird die neue Einstellung erst nach Aus- und Wiedereinschalten der Betriebsspannung der Schaltboxen wirksam**

#### **11.2 Anschlüsse in den Schaltboxen (Version mit Fernanzeigenanschluss) und Fernanzeigen-Verkabelung**

Um die Anschlüsse zu erreichen, muss das Gehäuse der Schaltbox mit einem Schraubenzieher geöffnet werden (vorher unbedingt Netzspannung ausschalten, das Gerät führt 230V!). Die Anschlüsse befinden sich auf der Schaltbox-Leiterplatte.

![](_page_10_Picture_280.jpeg)

Siehe auch die Beschriftungen auf der Leiterplatte! An die Anschlussklemmen der Schaltboxen müssen/können folgende Verkabelungen vorgenommen werden:

#### **Anschlüsse im 230 V - Bereich**

![](_page_10_Picture_281.jpeg)

#### **Anschlüsse im Niedervolt-Bereich**

![](_page_10_Picture_282.jpeg)

#### **Anschließen einer Fernanzeige**

Fernanzeigen sind Sonderzubehör. Sie müssen wie folgt verkabelt werden (Telefonkabel 2 x 2 Adern verdrillt):

![](_page_10_Picture_283.jpeg)

Hinweis: RxD und TxD werden über kreuz verdrahtet!

## **12 DIP-Schalter in den Schaltboxen (Version ohne Fernanzeigenanschluss)**

Um die DIP-Schalter zu erreichen, muss das Gehäuse der Schaltbox mit einem Schraubenzieher geöffnet werden (vorher unbedingt Netzspannung ausschalten, das Gerät führt 230V!). Die DIP-Schalter befinden sich auf der Schaltbox-Leiterplatte:

![](_page_10_Figure_17.jpeg)

## **12.1 DIP-Schalter-Einstellung der Schaltboxen**

Jeder der 4 Schaltboxen wird eine individuelle Adresse zugeordnet, anhand derer sie sich dem QUADRO gegenüber identifiziert. Diese Adresseinstellung erfolgt mit den DIP-Schaltern.

Die DIP-Schalter müssen wie folgt eingestellt werden (Schalterposition = weiß gefülltes Feld):

Hinweis:<br>Die Fin -

- Die Einstellung ist unabhängig von dem, im Grundkon figurations-Menü einstellbaren Linien-Offset, immer gleich!
- Zwei Schaltboxen dürfen nicht auf die selbe Adresse eingestellt werden!

#### **12.2 Anschlüsse in den Schaltboxen (Version ohne Fernanzeigenanschluss)**

Um die Anschlüsse zu erreichen, muss das Gehäuse der Schaltbox mit einem Schraubenzieher geöffnet werden (vorher unbedingt Netzspannung ausschalten, das Gerät führt 230V!). Die Anschlüsse befinden sich auf der Schaltbox-Leiterplatte.

Siehe auch die Beschriftungen auf der Leiterplatte! An die Anschlussklemmen der Schaltboxen müssen/können folgende Verkabelungen vorgenommen werden:

#### **Anschlüsse im 230 V - Bereich**

![](_page_11_Picture_345.jpeg)

#### **Anschlüsse im Niedervolt-Bereich**

![](_page_11_Picture_346.jpeg)

**Beachten: diese Schaltbox Version ohne Fernanzeige ist mit einem Notaus-Timer ausgerüstet, welcher ein eigenes Relais (das 3. Relais) ansteuert. Die Kontakte dieses Relais sind mit denen des Hauptrelais in Reihe geschaltet.**   $\bullet$ 

**Damit wird bezweckt, dass das Solarium auch bei Ausfall des Microprozessors oder bei klebendem Hauptrelais zuverlässig ausgeschaltet wird!**

## **13 Verlegung des Buskabels**

Über das Buskabel (Datenleitung) kommunizieren der QUAD-RO und die Schaltboxen miteinander. Der QUADRO teilt den Schaltboxen die gekaufte Vorlauf/Haupt/Nachlaufzeit mit, und die Schaltboxen übermitteln dem QUADRO den Zustand von Fernstart- und Putztaste.

Das Buskabel wird, beginnend beim QUADRO von Schaltbox zu Schaltbox verlegt. Am Ende dieser Leitung (an der letzten Schaltbox) muss ein Abschlusswiderstand 120 Ω angeklemmt werden.

Die max. erlaubte Leitungslänge beträgt 1000 m. Für die Verkabelung kommen handelsübliche Telefondosen und Telefonkabel zum Einsatz:

![](_page_11_Picture_347.jpeg)

![](_page_11_Figure_24.jpeg)

Schaltbox 1 Schaltbox 2

**1 2 3 4 5 6 1 2 3 4 5 6** Schaltbox 3 Schaltbox 4

In der Nähe einer jeden Schaltbox werden Telefonsteckdosen montiert, welche mit fest verlegtem Telefonkabel miteinander verbunden werden:

![](_page_12_Figure_4.jpeg)

**Beachten: der 120 - Widerstand muss und darf nur an die letzte Steckdose angeschlossen werden!! Die gelben und weißen Kabel-Adern werden nicht genutzt (Reserve).**  $\bullet$ 

**Die Schaltboxen (Buchse Ne1) werden jeweils über ein steckbares Telefonanschlusskabel mit den Telefondosen verbunden.** 

## **14 Grundkonfigurations-Menü**

### **14.1 Konfiguration und Programmierung**

Wenn der QUADRO erstmalig in Betrieb genommen wird, müssen je nach Bedarf einige Konfigurationen eingestellt werden, falls das nicht bereits vom Hersteller gemacht worden ist. Um das Grundkonfigurationsmenü aufzurufen, müssen das Gehäuse geöffnet und die *DIP-Schalter 1* (PROG) und *2*  (T20FREI) eingeschaltet werden. Wie das geschieht, ist im Kapitel *DIP-Schalter im QUADRO* beschrieben.

**Das Kabel zur Steuerzentrale ist nicht steckbar, die beiden mit A und B gekennzeichneten Adern dieses Kabels werden in der Zentrale angeschraubt.**

Siehe auch Kapitel Anschlüsse in der Steuerzentrale und Anschlüsse in den Schaltboxen!

Im Display erscheinen nun einige Menüpunkte, welche mit der *OK-*Taste nacheinander durchgeblättert und mit den Tasten *RE-SET* und *PLUS* umprogrammiert werden können.

![](_page_12_Picture_337.jpeg)

![](_page_12_Picture_338.jpeg)

٦

![](_page_13_Picture_286.jpeg)

![](_page_14_Picture_305.jpeg)

Zum Schluss werden die DIP-Schalter Nr. 1 und 2 wieder ausgeschaltet und das Gehäuse wieder geschlossen.

## **14.2 Uhr-Menü**

Die interne Uhr der Steuerzentrale steuert die Happy-Hour-Umschaltung.

Um das Uhrmenü aufzurufen, wird die *Uhrenkarte des Typs 61...63* eingesteckt. Außerdem muss der *DIP-Schalter Nr. 3*  (T4173FREI) eingeschaltet sein, anderfalls ist die Programmierung gesperrt (siehe Kapitel *DIP-Schalter im QUADRO*). Alternativ zur Uhrenkarte des Typs 61...63 kann auch der nach dem Öffnen des QUADRO-Gehäuses zugängliche *DIP-Schalter Nr. 4* (UHR) eingeschaltet werden. Wie das geschieht, ist im Kapitel *DIP-Schalter im QUADRO* beschrieben, siehe dort.) Im Display erscheinen nun einige Menüpunkte, welche mit der *OK*-Taste nacheinander durchgeblättert und mit den Tasten *RE-SET* und *PLUS* umprogrammiert werden können.

Hinweis: Das Menü kann vorzeitig verlassen werden, in-<br>dem die Karte einfach entnommen wird. Falls das Gerät dem die Karte einfach entnommen wird. Falls das Gerät mit einem Auswurfmagneten ausgerüstet ist, muss zu diesem Zweck die *OK*-Taste ca. 1 Sekunde lang festgehalten werden, dann erfolgt ein Kartenauswurf. Das erspart das Durchblättern bis zum Menüende! Uhrzeit und Datum können auch ohne Aufruf des im folgenden beschriebenen Menüs jederzeit auf dem Display zur Anzeige gebracht werden, indem die beiden Tasten *OK* und *PLUS* gleichzeitig betätigt und gehalten werden (dabei darf keine Chipkarte stecken). Ist die automatische Sommer/Winterzeit-Umstellung aktiviert (siehe entsprechendes Kapitel), so wird vor der Uhrzeit während der Winterzeit der Buchstabe **W** angezeigt, bzw. **S** bei Sommerzeit.

![](_page_14_Picture_306.jpeg)

#### **Das Uhrmenü:**

Falls im Grundkonfigurationsmenü der Menüpunkt Zahlungsart auf eine der Happy-Hour-Funktionen eingestellt ist, ist das Uhrmenü automatisch um die folgenden Schaltzeiten und Tarife erweitert.

Die Tarife können auf 4 verschiedene Werte eingestellt werden:

Tarif = 1: Karten/Geldpreis 1 und/oder Hauptzeit 1 ist aktiviert Tarif = 2: Karten/Geldpreis 2 und/oder Hauptzeit 2 ist aktiviert Tarif = 3: Karten/Geldpreis 3 und/oder Hauptzeit 3 ist aktiviert Tarif = Blockade: Verkauf ist blockiert

Ein Tarif ist ab dem Zeitpunkt gültig, an dem seine Schaltzeit erreicht wurde. Sobald eine andere Schaltzeit erreicht wird, wird deren Tarif gültig usw. Wenn täglich weniger als 4 Schaltzeiten gewünscht werden, so können einfach 2 oder mehr Schaltzeiten und deren Tarif auf den gleichen Wert eingestellt werden.

**Hinweis: Die im Display angezeigten Nummern bezie hen sich in diesem Menü ausnahmsweise nicht auf die Linien, sondern auf die Schaltzeiten! Nicht verwechseln!**

![](_page_15_Picture_227.jpeg)

... usw. Auch für Samstag lassen sich 4 Schaltzeiten und 4 Tarife programmieren! Anschließend:

![](_page_15_Picture_228.jpeg)

... usw. Auch für Sonntag lassen sich 4 Schaltzeiten und 4 Tarife programmieren!

Zum Schluss wird die Uhrenkarte wieder entnommen (bzw. der DIP-Schalter Nr. 4 wieder ausgeschaltet). Der DIP-Schalter Nr. 3 darf immer eingeschaltet bleiben.

#### **14.3 Sommer/Winterzeit-Menü (SoWi-Menü)**

**ACHTUNG: Ab Software-Version 3.4 existiert dieses Menü nicht mehr, statt dessen finden Sie im Uhr-Menü einen zusätzlichen Menüpunkt Automatische Sommerzeit ! Bei den Versionen 1.0 bis 3.3 hingegen werden die Umschalttermine in diesem Menü eingestellt.**

Bei Beginn der Sommerzeit werden die Uhren um 1 Stunde vorgestellt, bei Beginn der Winterzeit werden sie wieder um 1 Stunde zurückgestellt. Das muss auch bei der internen Uhr der Steuerzentrale geschehen.

Dieser Vorgang kann automatisiert werden. In diesem Menü (So-Wi-Menü) können die Um-schalttermine auf 3 Jahre im voraus vorgegeben werden.

Um das SoWi-Menü aufzurufen, muss die Taste *OK* gedrückt und gehalten werden. Dann wird die *Uhrenkarte des Typs 61...63* eingesteckt, anschließend wird die Taste *OK* wieder losgelassen.

 Außerdem muss der *DIP-Schalter Nr. 3* (T4173FREI) eingeschaltet sein, anderfalls ist die Programmierung gesperrt (siehe Kapitel *DIP-Schalter im QUADRO*).

Alternativ zur Uhrenkarte des Typs 61...63 kann auch der nach dem Öffnen des QUADRO-Gehäuses zugängliche *DIP-Schalter Nr. 4* (UHR) eingeschaltet werden. Wie das geschieht, ist im Kapitel *DIP-Schalter im QUADRO* beschrieben, siehe dort.)

Im Display erscheinen nun einige Menüpunkte, welche mit der *OK*-Taste nacheinander durchgeblättert und mit den Tasten *RE-SET* und *PLUS* umprogrammiert werden können.

Hinweis: Das Menü kann vorzeitig verlassen werden, indem die Karte einfach entnommen wird. Falls das Gerät mit einem Auswurfmagneten ausgerüstet ist, muß zu

diesem Zweck die *OK*-Taste ca. 1 Sekunde lang festge halten werden, dann erfolgt ein Kartenauswurf. Das erspart das Durchblättern bis zum Menüende! **P** 

![](_page_16_Picture_363.jpeg)

Im Anschluss daran können analog 2 weitere Jahre programmiert werden. Bis auf Widerruf sind für den Beginn der Sommerzeit immer der letzte Sonntag im März und für das Ende der Sommerzeit der letzte Sonntag im Oktober festgelegt worden.

Die Termine können im Internet ermittelt werden:

www.ptb.de: Suchbegriff "Sommerzeit", oder http://www.ptb.de/ suche/\_index.html

Zum Schluss wird die Uhrenkarte wieder entnommen (bzw. der DIP-Schalter Nr. 4 wieder ausgeschaltet. Der DIP-Schalter Nr. 3 darf immer eingeschaltet bleiben.

#### **14.4 Allgemeines Programmiermenü (Programmierung einiger Grundparameter)**

Hier werden ein paar für alle Linien gültige Parameter programmiert.

Um das Allgemeine Programmiermenü aufzurufen, wird die *Programmierkarte des Typs 51...53* eingesteckt. Außerdem muss der *DIP-Schalter Nr. 3* (T4173FREI) eingeschaltet sein, anderfalls ist die Programmierung gesperrt (siehe Kapitel *DIP-Schalter im QUADRO*).

Alternativ zur Programmierkarte des Typs 51...53 kann auch der nach dem Öffnen des QUADRO-Gehäuses zugängliche *DIP-Schalter Nr. 1* (PROG) eingeschaltet werden. Wie das geschieht, ist im Kapitel *DIP-Schalter im QUADRO* beschrieben, siehe dort.)

Im Display erscheinen nun einige Menüpunkte, welche mit der *OK*-Taste nacheinander durchgeblättert und mit den Tasten *RE-SET* und *PLUS* umprogrammiert werden können.

Hinweis: Das Menü kann vorzeitig verlassen werden,<br>indem die Karte einfach entnommen wird. Falls das indem die Karte einfach entnommen wird. Falls das Gerät mit einem Auswurfmagneten ausgerüstet ist, muss zu diesem Zweck die *OK*-Taste ca. 1 Sekunde lang festgehalten werden, dann erfolgt ein Kartenauswurf. Das erspart das Durchblättern bis zum Menüende!

## **Das Sommer-/Winterzeit-Menü:**

#### **Das Allgemeine Programmiermenü:**

![](_page_17_Picture_249.jpeg)

Bei den im Folgenden zu programmierenden Bonusstufen und Bonusbeträgen ist zu beachten, dass sie in aufsteigender Reihenfolge programmiert werden müssen. Das bedeutet: Stufe 2 muss größer (oder gleich) als Stufe 1 sein. Stufe 3 muss größer (oder gleich) als Stufe 2 sein. Dasselbe gilt analog für die Bonusbeträge.

- Soll kein Bonus vergeben werden, werden die Bonusbeträge einfach auf den Wert *0* programmiert.
- Wenn mehrere Bonusbeträge identisch programmiert werden, gilt die unterste Bonusstufe mit diesen Beträgen.

Die Bonusstufen- und -beträge können nur programmiert werden, wenn im Grundkonfigurationsmenü der Menüpunkt *EMP-Aufwertung* aktiviert ist:

- Wenn mehrere Bonusstufen identisch programmiert werden, wird der Bonusbetrag der obersten Bonusstufe vergeben.
- Wenn weniger als 3 Bonusstufen erwünscht sind, können mehrere Stufen und Beträge identisch eingestellt werden.

![](_page_17_Picture_250.jpeg)

![](_page_18_Picture_297.jpeg)

Zum Schluss wird die Programmierkarte wieder entnommen (bzw. der DIP-Schalter Nr. 1 wieder ausgeschaltet). Der DIP-Schalter Nr. 3 darf immer eingeschaltet bleiben.

## **14.5 Zeiten u. Preise**

#### **(Linien-Programmiermenüs)**

Für diese Programmierung gibt es insgesamt 4 Menüs, für jede Linie getrennt.

Um eines der 4 Linien-Programmiermenüs aufzurufen, muss die Wahltaste der gewünschte Linie gedrückt und gehalten werden. Dann wird die *Programmierkarte des Typs 51...53* eingesteckt, anschließend wird die Wahltaste wieder losgelassen.

Außerdem muss der *DIP-Schalter Nr. 3* (T4173FREI) eingeschaltet sein, anderfalls ist die Programmierung gesperrt (siehe Kapitel *DIP-Schalter im QUADRO*).

Alternativ zur Programmierkarte des Typs 51...53 kann auch der nach dem Öffnen des QUADRIO-Gehäuses zugängliche *DIP-Schalter Nr. 1* (PROG) eingeschaltet werden. Wie das geschieht, ist im Kapitel *DIP-Schalter im QUADRO* beschrieben, siehe dort.)

Die Linien-Programmiermenüs:

Unten links im Display wird die Nummer der Linie angezeigt!!

Im Display erscheinen nun einige Menüpunkte, welche mit der *OK*-Taste nacheinander durchgeblättert und mit den Tasten *RE-SET* und *PLUS* umprogrammiert werden können.

Hinweis: Das Menü kann vorzeitig verlassen werden, indem die Karte einfach entnommen wird. Falls das Gerät mit einem Auswurfmagneten ausgerüstet ist, muss zu diesem Zweck die *OK*-Taste ca. 1 Sekunde lang festgehalten werden, dann erfolgt ein Kartenauswurf. Das erspart das Durchblättern bis zum Menüende!  $\mathbb{Q}$ 

![](_page_18_Picture_298.jpeg)

![](_page_19_Picture_276.jpeg)

Zum Schluss wird die Programmierkarte wieder entnommen (bzw. der DIP-Schalter Nr. 1 wieder ausgeschaltet).

Der DIP-Schalter Nr. 3 darf immer eingeschaltet bleiben.

#### **15 Statisik-Menü (Geldzählwerke usw. auslesen)**

Die Zählwerke des Statistik-Menüs dokumentieren die getätigten Umsätze bei Aufwerten von Holtkamp-Chipkarten sowie bei Durchführung von Zahlungsvorgängen per Chipkarte und Bargeld. Außerdem werden hier die Betriebsstunden und die Servicestunden gezählt.

Einige der Zählwerke sind doppelt vorhanden, einmal als Tageszählwerk und einmal als Gesamtzählwerk. (Die Tageszählwerke können im *Grundkonfigurationsmenü* abgeschaltet werden, falls sie nicht erwünscht sind!).

Die Tageszählwerke können täglich abgelesen und ohne jede Bedingung gelöscht werden. Dazu bekommt das Personal eine *Abfragekarte des Typs 33* (evtl. auch 31 oder 32) ausgehändigt.

Die Gesamtzählwerke können mit der *Karte des Typs 31...33* nur angeschaut, aber nicht gelöscht werden. Das Löschen wäre nur mit der *Abfrage/Löschkarte des Typs 41...43* erlaubt, wenn außerdem auch der DIP-Schalter Nr. 3 eingeschaltet ist (siehe Kapitel *DIP-Schalter im QUADRO*).

Das Löschen des aktuell im Display angezeigten Zählwerkes geschieht, indem die beiden Tasten *RESET* und *PLUS* gleichzeitig gedrückt werden.

(Hinweis: Wird im *Statistik-Menü* die Taste *RESET* gedrückt und gehalten, so wird die Software-Version des QUADRO angezeigt!)

Der Aufruf des *Statistik-Menüs* erfolgt also wahlweise mit *Servicekarte des Typs 31...33* oder 41...43.

Im Display erscheinen nun einige Menüpunkte, welche mit der *OK*-Taste nacheinander durchgeblättert und bei Bedarf, wie oben beschrieben, gelöscht werden können.

Finweis: Das Menü kann vorzeitig verlassen werden, in-<br>dem die Karte einfach entnommen wird. Falls das Gerät dem die Karte einfach entnommen wird. Falls das Gerät mit einem Auswurfmagneten ausgerüstet ist, muss zu diesem Zweck die *OK*-Taste ca. 1 Sekunde lang festgehalten werden, dann erfolgt ein Kartenauswurf. Das erspart das Durchblättern bis zum Menüende!

#### **Das Statistik-Menü:**

Beachten: einige der Zählwerke sind je nach Konfiguration nicht vorhanden!

![](_page_20_Picture_252.jpeg)

![](_page_21_Picture_196.jpeg)

Zum Schluss wird die Abfrage/Löschkarte wieder entnommen. Der DIP-Schalter Nr. 3 darf immer eingeschaltet bleiben.

## **16 Bedienung des QUADRO**

## **16.1 Zeitkauf mit Chipkarte oder Bargeld**

Das Display zeigt im Leerlauf

Bitte wählen!

Nun wählt der Kunde eine freie Linie an, z. B. Linie 3. Das Display zeigt (je nachdem, ob die Happy-Hour-Umschaltung aktiviert ist oder nicht):

![](_page_21_Picture_197.jpeg)

Die, der gewählten Linie zugehörige, LED beginnt grün zu blinken, und die Bezahlzeit wird gestartet. Letztere bestimmt, wie viel Zeit dem Kunden für den Zeitkauf zur Verfügung steht.

Angenommen, der Kunde will mit Chipkarte bezahlen und steckt seine Karte ein. Das Display zeigt kurzzeitig den aktuellen Kartenwert an:

Kartenwert: xxx.x EUR

gung der OK-Taste bestätigen. Der Betrag wird von der Chipkarte abgebucht, und es erfolgt die kurzzeitige Anzeige des neuen Kartenwertes sowie die Kartenentnahme:

Kartenwert: xxx.x EUR

zahlzeit wieder der Leerlauftext angezeigt, und die LED der Linie leuchtet rot. Diese Linie kann erst nach Ablauf der gekauften Hauptzeit wieder angewählt werden:

Bitte wählen!

Finweise<br>Die Beza

Die Bezahlzeit wird bei Einwurf einer Münze von vorn gestartet, ebenso bei Tastenbetätigung bei Kauf per Karte! Somit dürfte immer genügend Zeit zur Verfügung stehen.

Das angeschlossene Gerät (Solarium usw.) wird entweder sofort oder nach Ablauf der Vorlaufzeit oder bei Betätigung der, an der Schaltbox befindlichen, Fernstarttaste gestartet, und die Hauptzeit beginnt abzulaufen. Nach Ende der Hauptzeit startet die Nachlaufzeit (Abkühlphase, Lüfter).

#### **Fernstart, Putztaste, Löschtaste**

- Werden Fernstart und/oder Putztaste nicht benötigt, so ist der entsprechende Eingang an der Schaltbox zu brücken.
- Wenn die Vorlaufzeit auf *0* programmiert ist, ist der Fernstart außer Betrieb (auch ohne Brückung des Fernstart-Einganges)! Die Hauptzeit startet sofort nach dem Kauf.

Anschließend erscheint im Display der nachstehende Text. Der Kunde kann nun mit der PLUSTaste die gewünschte Zeit einstellen (Fehlerkorrektur ist mit der RESET-Taste möglich):

![](_page_22_Picture_266.jpeg)

Zum Schluss muss der Kunde den Zahlungsbetrag durch Betäti- <del>▶</del> Danach wird die gekaufte Hauptzeit im Display angezeigt, ggf. im Wechsel mit der Vorlaufzeit:

![](_page_22_Picture_18.jpeg)

Die LED der gewählten Linie blinkt jetzt orangegelb. Damit wird signalisiert, dass der Kunde die Chipkarte nochmals einstecken und noch mehr Zeit kaufen kann, oder dass er durch Geldeinwurf zusätzliche Zeit kaufen könnte.

Kauft der Kunde keine weitere Zeit, so wird nach Ablauf der Be- ➤ Alternativ zur Zahlung per Chipkarte kann der Kunde beim QUA-DRO auch per Bargeldeinwurf zahlen. Nach Anwahl einer Linie wirft er einfach Bargeld ein. Ist der Preis noch nicht voll bezahlt, erscheint im Display:

![](_page_22_Picture_21.jpeg)

Ist der Preis voll bezahlt, so wird die damit gekaufte Hauptzeit sofort im Display angezeigt.

> Nach Ablauf der Hauptzeit ist die Putzphase aktiviert. Dann muss das Personal das Solarium reinigen und die Putztaste betätigen, andernfalls bleibt die Wahltaste gesperrt! Die LED der Linie blinkt solange abwechselnd rot/grün.

Betätigt man die Wahltaste einer besetzten Linie und hält sie gedrückt, so wird die dort laufende Zeit angezeigt. Während der Putzphase wird der Text "*Putzzeit, bitte anders wählen!*" angezeigt.

Löschtaste für Service (wird an Steuerzentrale angeschlossen, Anschluss bitte gesondert bestellen):

 zuerst Linie wählen und Taste festhalten, dann Löschtaste drücken. Dann wird die laufende Vorlaufzeit/ Hauptzeit gelöscht. Findet das Löschen während der Hauptzeit statt, so startet der Lüfternachlauf

#### **16.2 Aufwerten einer Chipkarte (per Tastatur, personalbedient)**

Die Aufwertefunktion per Tastatur ermöglicht das Aufwerten eines beliebigen Geldbetrages auf eine Holtkamp-Chipkarte des Typs 11, 14 und 15. Das Aufwerten ist in allen Betriebsarten des Gerätes möglich, auch bei laufendem Betrieb (z.B. mitten während des Zeitablaufs).

#### **Ablauf einer Aufwertung per Tastatur**

Die Aktivierung des Aufwerte-Modus geschieht durch Einstecken der Chipkarte Typ 71...73 (Aufwertekarte). Anschließend Karte sofort wieder entnehmen.

Im Display erscheint der Text:

Aufwerte-Modus Kartenwert: xxx.x EUR

0.0 EUR

Aufwertung

Dann wird die Chipkarte eingesteckt.

Das Display zeigt kurzzeitig den aktuellen Kartenrestwert an:

Anschließend wird angezeigt:

Per Betätigung der *PLUS*-Taste kann das Personal nun den aufzuwertenden Geldbetrag einstellen. (Der aufzuwertende Betrag wird, durch den im *Allgemeinen Programmiermenü* eingestellten, "*Aufwerte-Schritt Karte*" bestimmt.)

Durch mehrfache Tastenbetätigung kann der mehrfache Betrag eingestellt werden (Addition). Hält man die Taste fest, so erfolgt die Addition automatisch (Autorepeat-Funktion).

Der maximal aufwertbare Betrag ist durch den Ursprungswert der Karte (= Maximalwert) begrenzt.

Per *RESET*-Taste kann man analog den eingestellten Betrag wieder verringern, jedoch nicht unterhalb des vor dem Einstecken der Karte bereits auf der Karte befindlichen Restwertes. Auch diese Taste hat Autorepeat-Funktion.

Das Beenden des Aufwertens und Abspeichern des neuen Wertes auf der Chipkarte geschieht per *OK*-Taste.

Im Display erscheint kurzzzeitig blinkend:

![](_page_23_Picture_18.jpeg)

"*xxx,x EUR*" ist dabei die Summe des Karten-Restwertes plus dem neuaufgewerteten Betrag.

Die Wertkarte wird entnommen, im Display steht wieder:

![](_page_23_Picture_21.jpeg)

Nun kann eine weitere Chipkarte eingesteckt und aufgewertet werden.

Zum Beenden des Aufwerte-Modus gibt es mehrere Möglichkeiten:

- a) *RESET*-Taste drücken wenn keine Karte steckt.
- b) Aufwertekarte Typ 71...73 nochmals einstecken und entnehmen.
- c) Automatische Beendung, wenn innerhalb von 15 Se kunden nach Entnahme der Aufwertekarte oder der letzten Chipkarte keine weitere eingesteckt wird.

### **Vorbereitung des QUADRO**

Das Aufwerten von Chipkarten ist nur möglich, wenn:

- a) der DIP-Schalter Nr. 3 (T4173FREI) eingeschaltet ist (siehe Kapitel DIP-Schalter im QUADRO), und wenn
	- b) im Allgemeinen Programmiermenü der Menüpunkt "*Aufwerte-Schritt Karte*" auf einen Wert ungleich *0* eingestellt ist. Das ist der, pro Tastendruck, aufzuwer tende Betrag.

Komplettes Löschen der Karte: Diese Funktion kann z.B. angewandt werden, bei Neuausgabe zurückgenommener Karten. Durch gleichzeitiges Betätigen der Tasten *PLUS* und *RESET* wird derauf der Karte befindliche Restwert gelöscht.

![](_page_23_Picture_384.jpeg)

![](_page_23_Picture_33.jpeg)

**Beachten: Der gelöschte Restbetrag wird nicht angezeigt!**

Nach dem Löschen kann die Karte mit der *PLUS*-Taste auf einen runden Betrag aufgewertet werden.

Es erfolgt wieder die Anzeige:

![](_page_23_Picture_37.jpeg)

Hinweise

- Die Karte kann nur bis zu ihrem Ursprungswert aufgewertet werden. Bei Erreichen des Ursprungswertes wird kurzzeitig Maximalwert ist erreicht angezeigt.
- Wird die Chipkarte ohne Betätigung der *OK*-Taste entnommen, so wird der eingestellte Betrag nicht auf die Chipkarte aufgewertet!
- Im Statistik-Menü zählen die Zählwerke nur, wenn das Abspeichern auf die Chipkarte mit Erfolg durchgeführt werden konnte. Sie zählen nie bei den Testkarten Typ 14 und 15.
- Die Kundenzählwerke zählen nicht.
- Die Einweg-Chipkarte Typ 10 ist nicht aufwertbar.

#### **16.3 Aufwerten einer Chipkkarte (per Bargeldeinwurf, kundenbedient)**

Die Aufwertefunktion per Bargeld ermöglicht das Aufwerten eines beliebigen Geldbetrages auf eine Holtkamp-Chipkarte des Typs 11, 14 und 15. Das Aufwerten ist in allen Betriebsarten des Gerätes möglich, auch bei laufendem Betrieb (z.B. mitten während des Zeitablaufs).

#### **Ablauf einer Aufwertung per Geldeinwurf**

Der Kunde steckt seine Wertkarte ein, und wie gewohnt wird zunächst kurzzeitig der

Kartenwert blinkend angezeigt:

Kartenwert: xxx.x EUR

Anschließend erscheint wieder der Text, welcher vor Einstecken der Chipkarte bereits angezeigt wurde. Dieser wird jedoch nicht beachtet. Der Kunde wirft einfach eine Münze ein, und das Gerät schaltet automatisch in den Aufwertemodus um.

Das Display zeigt:

![](_page_24_Picture_248.jpeg)

*xx.x EUR* ist der Wert, der eingeworfenen Münze, welche sogleich auf die Chipkarte aufgewertet wurde. Werden nun weitere Münzen eingeworfen, wird der eingeworfene Betrag sofort auf die Chipkarte aufgewertet und außerdem auf den, im Display angezeigten, Betrag addiert.

Hinweise

- Die Chipkarte kann nur bis zu ihrem Ursprungswert aufgewertet werden. Bei Erreichen des Ursprungswertes wird der Münzeinwurf gesperrt, es wird kurzzeitig "*Maximalwert ist erreicht*" angezeigt.
- Wird die Karte ohne Betätigung der *OK*-Taste entnommen, so wurden Geld- und ggf. Bonusbetrag trotzdem auf die Chipkarte aufgewertet!

#### **Vorbereitung des QUADRO**

Das Aufwerten von Chipkarten ist nur möglich, wenn:

- a) der QUADRO mit einem Münzprüfer (EMP) ausgerüs tet ist (Quadro-MK), und wenn
- b) im Grundkonfigurationsmenü der Menüpunkt
- "*EMP-Aufwertung*" aktiviert ist.

Außerdem steht es dem Anlagenbetreiber frei, für das Aufwerten Boni zu verschenken, welche im Allgemeinen Programmiermenü programmiert werden können (Bonusstufen und Bonusbeträge).

Wird beim Münzeinwurf eine der vorgegebenen Bonusstufen erreicht, so wird der vergebene Bonusbetrag

zusätzlich angezeigt:

Aufwertung xx.x + yy.yEUR

*xx.x* ist nach wie vor Summe aller eingeworfenen Münzen, und *yy.y* ist der dafür vergebene Bonusbetrag.

Bei Betätigung der *OK*-Taste (Kartenentnahme) wird wieder kurzzeitig blinkend der neue Kartenwert angezeigt, welcher um

die Beträge *xx.x* und *yy.y* erhöht wurde:

Kartenwert: xxx.x EUR

- Im Statistik-Menü zählen die Zählwerke (Geld und Bonus) nur, wenn das Abspeichern auf die Chipkarte mit Erfolg durchgeführt werden konnte. Sie zählen nie bei den Testkarten Typ 14 und 15.
- Die Kundenzählwerke zählen nicht.
- Die Einweg-Chipkarte Typ 10 ist nicht aufwertbar

## **17 Fehlermeldungen (Auszug)**

Der QUADRO gibt bei Fehlbedienung und bei weiteren Gelegenheiten Fehlermeldungen auf dem Display aus. Die Fehlermeldungen werden in der Regel 3 Sekunden lang blinkend angezeigt.

- E05 DIP-Schalter Nr. 2 (T20FREI) für Freigabe der Kartentypen 20, 21 und 22 muss eingeschaltet werden
- E06 DIP-Schalter Nr. 3 (T4173FREI) für Freigabe der Kartentypen 41 bis 73 ist ausgeschaltet! Das hat folgende Konsequenzen:
	- Bei Typ 41...43 ist die Löschfunktion gesperrt
	- Bei Typ 51...63 ist die Programmierfunktion gesperrt
	- Bei Typ 71...73 ist die Aufwertefunktion gesperrt
- E12 Die Maximalzeitgrenze ist kleiner als die Hauptzeit eingestellt! Größer oder gleich einstellen, oder auf "0" stellen!
- E13 DIP-Schalter Nr. 1 (PROG) für Programmierung des Gerätes muss ausgeschaltet werden! Bei Chipkartengeräten: Nach dem Ausschalten Karte entnehmen und wieder einstecken.
- E14 Das Löschen der Zahlenwerte ist mit dieser Karte nicht möglich!
- E18 Preis (oder einer der Preise) ist auf "0" eingestellt! (Oder EEPROM-Speicher des Gerätes ist defekt.)
- E19 Hauptzeit ist auf "0" eingestellt! (Oder EEPROM-Speicher des Gerätes ist defekt.)
- E21 DIP-Schalter Nr. 2 (T20FREI) ausschalten!
- E23 Die DIP-Schalter Nr. 1 und 2 (PROG und T20FREI) sind eingeschaltet, diese Karte ist nicht erlaubt!
- E28 Karte ist kurzgeschlossen, oder Kurzschluss in Kontaktier einheit oder Elektronik. Oder Überstrom.

Oder Überhitzung des Karten-Schnittstellenbausteins. Evtl. kann auch die Fehlerbeschreibung von E53 zutreffen (falls Karte mehrfach nacheinander reingesteckt und rausgezogen wurde)!

- E34 Der DIP-Schalter Nr. 4 (UHR) ist eingeschaltet, diese Karte ist nicht erlaubt!
- E35 Der Aufwerte-Schritt ist auf "0" programmiert, damit ist die Aufwertefunktion außer Betrieb!
- E37 Diese Funktion ist deaktiviert oder gesperrt, siehe Konfigurationsmenü!
- E38 Bonusstufen- und beträge müssen in aufsteigender Reihenfolge programmiert sein. Beispiel: Bonus 1 muss kleiner oder gleich Bonus 2 sein, Bonus 2 muss kleiner oder gleich Bonus 3 sein!
- E40 Falsche/Unbekannte Softwareversion mindestens einer **Schalthox**
- E50 Schreibversuch auf Chipkarte ist mißlungen! Eventuell Geldverlust, im Extremfall Zerstörung des Kartenkontos! Mögliche Ursache: Karte wurde zu früh rausgezogen.
- E51 Falscher Kartentyp. Diese Karte wird nie angenommen, oder die gewünschte Manipulation ist mit dieser Karte nicht möglich.
- E52 Falsche Karte (Die Karte ist evtl. von einem anderen Kartensystem, die H-Nummern stimmen nicht!). Oder die Grundprogrammierung des Kartenlesers wurde noch nicht durchgeführt (mit Typ 20...22). Oder die Karte ist evtl. noch nicht personalisiert.
- E53 Fehler beim Lesen der Chipkarte. Die Karte ist möglicherweise defekt, verschmutzt, zu früh rausgezogen, verkehrt herum reingesteckt oder völlig systemfremd! In Ausnahmefällen kann auch die Fehlerbeschreibung von E28 zu- treffen.
- E54 Elektronik der Karte defekt, Laufzeitfehler beim Schreiben. Oder Karte ist verschmutzt oder mechanisch beschädigt. Oder Karte zu früh rausgezogen! Dann wieder reinstecken, damit evtl. zerstörte Werte auf der Karte wieder restauriert werden können!!!
- E57 Karte wurde zu früh rausgezogen! Wieder reinstecken, da mit das Abspeichern diverser Daten auf die Karte vollendet werden kann, sonst ist die Karte möglicherweise gelöscht oder zerstört!!!
- E58 Kartenwert zerstört. Ist die Karte bei einem anderen Gerät zu früh rausgezogen worden? Dann muss sie dort zwecks Restaurierung nochmals eingesteckt werden!
- E59 Kartentyp-Nummer zerstört, Karte unbrauchbar. Oder die Kartenkontakte sind kurzgeschlossen! Oder Karte ist evtl. noch nicht personalisiert!
- E60 Kartenwert ist größer als der Karten-Maximalwert (= Ursprungswert)! Oder Kartenwert ist negativ!
- E66 Karten-Laufzähler abgelaufen. Dieser Zähler begrenzt die Anzahl der Kartennutzungen bei Service-, Schlüssel-, Programmierkarten usw. (Bei Wertkarten wird diese Fehlermeldung nur in Aufwerte- geräten gemacht, beim Abwerten bleibt der Laufzeitzähler unberücksichtigt!)
- E67 Karten-Aufbuchzähler abgelaufen, Karte kann nicht mehr aufgebucht werden (betrifft nur Wertkarten).
- E68 Einweg-Wertkarte, Aufwertung ist nicht erlaubt!
- E69 Testbetrieb läuft, diese Karte ist bis zum Ende des Zeitablaufs gesperrt!
- E70 Testkarte ist bis zum Ende des Zeitablaufs gesperrt!
- E80 Schaltbox reagiert nicht, von Schaltbox erwartete Antwort ist ausgeblieben!
- E129 Chipkarte: Währung der Karte und des Chipkartengerätes stimmen nicht überein! Betrifft die Umstellung auf Euro: Entweder müssen sowohl Karte als auch das Gerät auf "Euro" eingestellt sein, oder beide müssen auf beliebige andere Währungen ("Nicht Euro") eingestellt sein! Ist jedoch beim QUADRO die automatische Euro-Umstellung aktiviert, darf die Karte eine beliebige Währungskennung haben, und das Gerät muss die Währung Euro haben.
- E135 Chipkarte: Konto ist zerstört, auf- oder abwerten nicht möglich.
- E136 Das Chipkartengerät ist nicht authorisiert, auf die Karte zu zugreifen. Die Diebstahlschutz-Bedingung ist nicht erfüllt! (Schreiben gesperrt, Lesen ist evtl. trotzdem er laubt!)
- E200 Datenfehler im Allgemeinen- und den Linien-Programmier-Menüs. Menüs komplett gegenlesen und alle Werte überprüfen!
- E201 Datenfehler im im Grundkonfigurations-Menü. Menü komplett gegenlesen und alle Werte überprüfen!
- E202 Datenfehler im Schnittstellen-Konfigurations-Menü. Menü komplett gegenlesen und alle Werte überprüfen!
- E203 Datenfehler im Sommer/Winterzeit-Menü. Menü komplett gegenlesen und alle Werte überprüfen!
- E205 Allgemeiner Fehler bei Kartenzugriff.
- E210 Aufwertefunktion ist nicht aktiviert (per Kartentyp 71...73!).
- E216 Euro-Umstellung kann nicht durchgeführt werden, weil dabei der Karten-Ursprungswert (= Maximalwert) überschritten würde. Karte zuerst etwas entleeren!
- E220 Diese Linie ist im Konfigurationsmenü gesperrt!
- E221 Adressfehler, falsche Schaltbox hat geantwortet! DIP-Schalter-Einstellung aller Schaltboxen überprüfen, es dürfen keine 2 Einstellungen identisch sein.
- E222 Schaltbox reagiert nicht, oder sie antwortete mehrfach in Folge mit Fehler! In der Steuerzentrale blinkt die LED der betreffenden Schaltbox rot. Mögliche Ursachen:
	- Schaltbox ist nicht vorhanden (siehe auch Konfigurationsmenü in Steuerzentrale!)
	- Schaltbox ist ausgeschaltet
	- DIP-Schalter der Schaltbox sind falsch eingestellt (völlig falsche Adresse, oder bei 2 Schaltboxen vielleicht selbe Adresse eingestellt?)
	- Kabelbruch (Datenleitung)
- E225 Die Euro-Umstellungsfunktion ist nicht richtig programmiert: ImKonfigurationsmenümüssenderMenüpunkt"Währung" auf "EUR" und der Menüpunkt "Alte Währung" auf die bislang gültige Währung eingestellt werden.

## **Index**

![](_page_27_Picture_259.jpeg)

![](_page_27_Picture_260.jpeg)

![](_page_29_Picture_0.jpeg)

Für technische Auskünfte während unserer Geschäftszeiten: Mo - Do 8.00 - 16.00 Uhr und Fr 8.00 - 13.00 Uhr wählen Sie: +49 541 97120-0

oder besuchen Sie unsere Homepage:

## **www.holtkamp.de**

*Technischer Stand 09.2019 / Technische Änderungen und Irrtümer vorbehalten.* 

![](_page_29_Picture_5.jpeg)

Tel.: +49 541 97120-0 info@holtkamp.de

![](_page_29_Picture_7.jpeg)